Processor Selection Guide for IBM System z

# **zPSG User's Guide for DB2 Transaction**

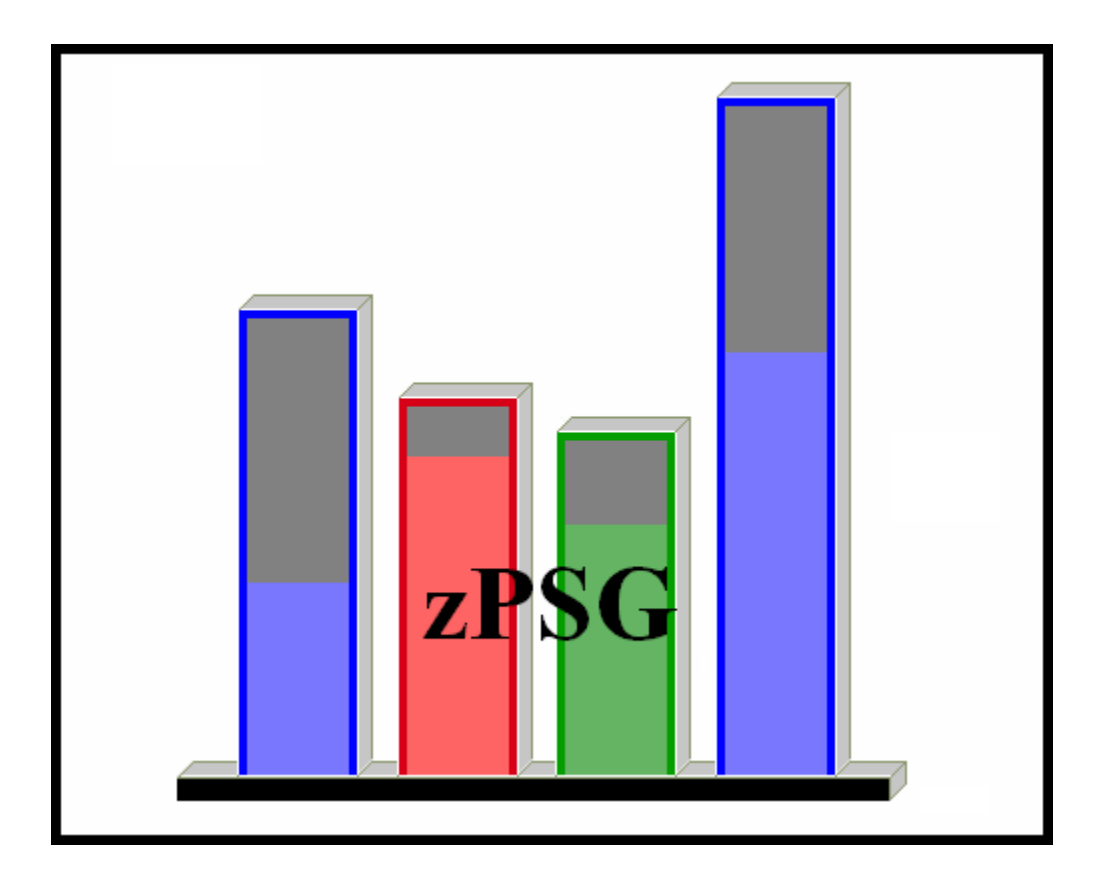

**© IBM Corporation – 2009** 

Version 3.7 zPSG DB2TRAN UG V37 2009a09.doc December 17, 2009

#### **The following are trademarks of the International Business Machines Corporation in the United States and/or other countries.**

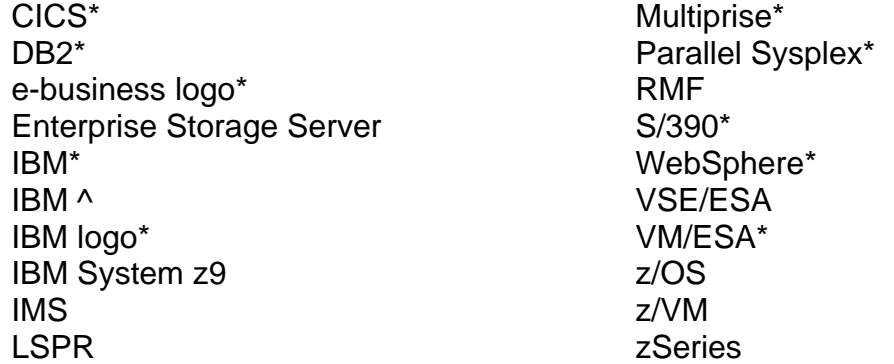

\* Registered trademarks of IBM Corporation

#### **The following are trademarks or registered trademarks of other companies.**

Linux is a registered trademark of Linus Torvalds.

Java and all Java-related trademarks and logos are trademarks of Sun Microsystems, Inc., in the United States and other countries

Microsoft, Windows and Windows NT are registered trademarks of Microsoft Corporation.

InstallShield Professional is a trademark of InstallShield Software Corporation

All other products may be trademarks or registered trademarks of their respective companies.

# **DB2 Transaction**

# z/OS

This tool provides estimates of System z processor capacity for DB2 transaction processing using IBM DB2 V8 or V9 for z/OS.

See the [DB2 Transaction Glossary of Terms](#page-28-0) for a definition of terms used in describing DB2 Transaction applications.

#### **[DB2 for z/OS Overview](http://www-01.ibm.com/software/data)**

#### **Features and benefits**

IBM DB2 for z/OS is the leading enterprise data server, designed and tightly integrated with IBM System z<sup>™</sup> mainframe to leverage the strengths of IBM System z, and to reduce total cost of ownership through process enhancements and productivity improvements for database administrators and application developers. New structures, such as the ability to make changes to data definitions without disrupting online performance, continue to enhance availability and scalability in DB2, and bottlenecks have been removed to ensure the position of DB2 as a performance leader. Enhancements such as pureXML™, extended SQL, additional features that continue to deliver unparalleled security and streamlined compliance, and enablement of highvolume transaction processing for new applications, DB2 for z/OS provides the core infrastructure for the next wave of Web business applications and SOA initiatives.

#### **Total cost of ownership**

Reduced people costs and hardware-software-operating system synergy ensure more resilience, better function, and improved value in DB2 for z/OS:

- Integration with the latest IBM [System z9](http://www.ibm.com/systems/z/feature042706/_) processors including zIIP Enterprise & [Business class](http://www.ibm.com/systems/z/ziip/_)
- IPv6, Secure Socket Layer (SSL), Channel improvements (MIDAW), and new data types including XML, BIGINT, decimal float
- Improved hardware compression
- New z/Architecture instructions

### **Availability and business resiliency**

DB2 for z/OS remains a leader in continuous availability with unique improvements such as online schema evolution, including the ability to add partitions and change data definitions with ALTER statements, online unload and replace, and improved [backup](ftp://ftp.software.ibm.com/software/data/db2zos/IOD1729aDB2v9backuprecoveryTeng.pdf_)  [and recovery](ftp://ftp.software.ibm.com/software/data/db2zos/IOD1729aDB2v9backuprecoveryTeng.pdf_) utilities.

#### **Scalability to grow without impacting performance**

New partitioning, clustering, and index options, along with important optimization improvements, such as improved INSERT, UPDATE, and DELETE processing, buffer scalability enhancements, make DB2 for z/OS the right choice for large and growing databases.

#### **Queries and data warehousing**

[Faster response and reduced processing times](ftp://ftp.software.ibm.com/software/data/db2zos/IOD1869DB2zOSv9performPreShibamiya.pdf_) come from improvements to optimization and better information for the optimizer, which benefits a host of query types. Combined with new database design options for indexes, clustering, materialized query tables, and the ability to rotate partitions provide the capabilities to support complex support warehouses. [Learn More](http://www-01.ibm.com/software/data/db2bi/systemz.html_)

#### **Portability, productivity, and ease of migration**

Rich SQL enhancements, including new data types for decimal floating point and spatial data, and new built-in functions provide better compatibility within the DB2 family and throughout the industry. Whether you develop on Windows, UNIX, or Linux, the move to z/OS has become easier. DB2 for z/OS provides a secure, available, and efficient environment for SAP applications. [Learn More](http://www.ibm.com/systems/z/feature082106/index.html_)

#### **Bet-your-business security and compliance**

Legendary mainframe security and enhanced data encryption mean that DB2 for z/OS is ready to protect your data and comply with growing compliance and audit requirements. [Learn More](ftp://ftp.software.ibm.com/software/data/db2zos/ProtectComply060921.pdf_)

#### **Service oriented architecture**

Leading-edge standards-based capabilities enable SOA requirements, and Improved SQLJ and JDBC support, a new Java Universal Driver, enhanced UNICODE support, Websphere integration, and new pureXML functions make Java and web applications more robust and productive. [Learn More](http://www.redbooks.ibm.com/abstracts/sg247259.html?Open_)

### **DB2 Query Management Facility**

Your ability to distribute reporting information quickly throughout the enterprise has been exponentially increased thru the WebSphere® component of QMF™ Enterprise Edition. The Eclipse based product extends QMF-supported platforms to Linux, Solaris and HP-UX. QMF Enterprise Edition also extends its support beyond DB2 9 to include IDS support.

# **How To Do a DB2 Transaction Sizing**

When you select DB2 Transaction sizing support from the **Product Selection** window to begin a new sizing, the **[DB2 Transaction Application Definition](#page-5-0)** input window is presented.

The general approach to sizing DB2 Transaction applications on System z is to determine which of the transaction profiles best represent the customer's application and provide an average transaction rate per second during a peak interval and detailed SQL information for each of these profiles. Refer to [Transaction Profile Descriptions](#page-7-0) for a complete list of the transaction profiles that can be included in a sizing. The **Profile** button for each profile must be used to define the processing included in that profile. In addition to the transaction rate, also provide the percent of the DB2 objects involved in Data Sharing, the location of the transaction accessing DB2 and the access/connector where applicable for each profile included in the sizing. Default values are provided for each of these input fields.

There are four categories of transaction profiles supported:

- **1.** Data Load
- **2.** DB2 Access from Traditional z/OS OLTP Transaction
- **3.** DB2 Access from WAS, other J2EE or C Transaction
- **4.** DB2 Access from Batch Jobs (J2EE or non-Java)

The Data Load category contains a profile for the Load Utility and a profile for Batch SQL programs. Each of the other three categories contains profiles that represent three levels of complexity that include trivial, moderate, and complex.

The profiles included in a sizing should be running concurrently during the same peak interval of activity. There may be more than one peak interval of activity in a day, week, or month. For example, the peak interval for online transaction processing (OLTP) may be from 10am to 11am each day and the peak interval for batch processing may be from 10pm to 11pm each day. If you include OLTP and batch processing profiles in one sizing you will be over-estimating the capacity requirement. As a result, a sizing for each peak interval is required to determine the capacity needed to support all DB2 processing being sized by using the largest sizing estimate.

The usual span of time for a peak interval is 15 minutes, and you want to specify the average transactions per second for that interval. Note that if you have statistics for the average transaction rate for prime shift or for a day or week, you might want to apply a peak-to-average multiplier factor to averages for long periods of time to arrive at an average rate for a 15 minute interval.

To see results, click on the **Summary Report**, **CPU Utilization** or **Transaction Rate** buttons in the Reports and Capacity Projections section of the window.

The application window images shown in this user guide have been provided as a representation of the windows the user will see when using **zPSG** but there may be minor differences from the current version of **zPSG,** such as version numbers and dates.

# **DB2 Transaction Application Definition**

<span id="page-5-0"></span>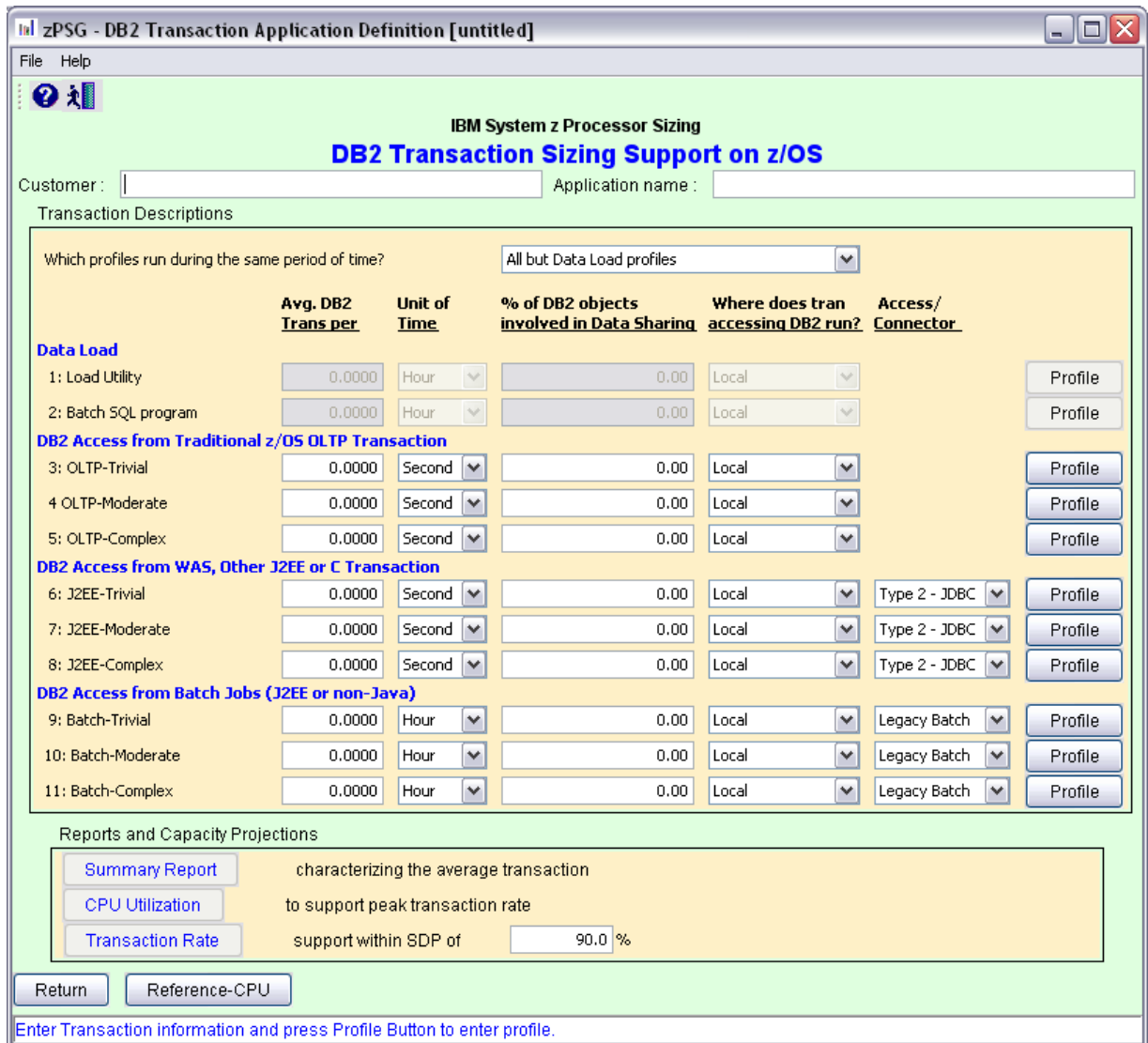

This window is displayed when the **PSG** button is clicked on the **Product Selection**  window when **DB2 Transaction** has been selected for z/OS.

Note: A transaction rate greater than zero must be specified for at least one profile that has valid profile input to get a sizing estimate**.**

#### **Description of Input Fields**

#### **Menu bar**

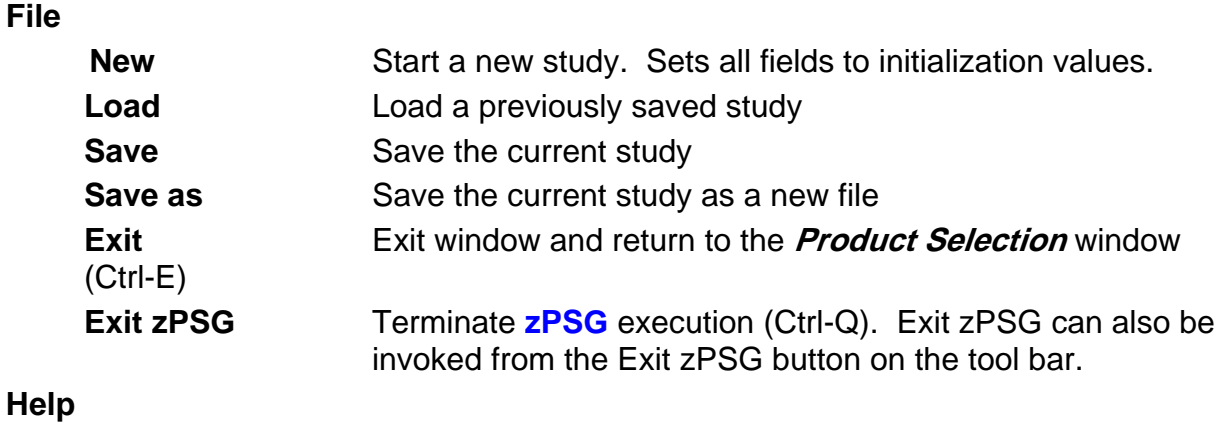

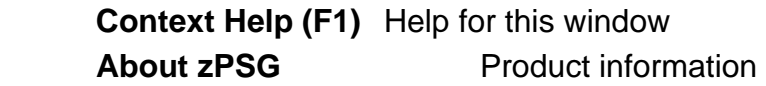

#### **Toolbar**

 **? button** Click this button to go to Help for this window.

 **Exit zPSG button** Click this button to terminate **zPSG** execution.

#### **Customer =**

Input field, for documentation purposes, not required. If you want to save a copy of the sizing estimate, you can use this field to document which sizing it is.

### **Application name** =

Input field, for documentation purposes, not required.

If you want to save a copy of the sizing estimate, you can use this field to document which sizing it is.

# **Transaction Profile Descriptions**

<span id="page-7-0"></span>This section provides a list of the profiles that can be included in a sizing. A profile is included in a sizing by providing a transaction rate per second greater than zero and pressing the **Profile** button to provide detailed information requested. You should also provide input values for percent of objects involved in data sharing, location where the transaction accessing DB2 runs, and access/connector where applicable. The profiles are divided into four categories of processing named Data Load, DB2 Access from Traditional z/OS OLTP Transaction, DB2 Access from WAS, J2EE or C Transaction, and DB2 Access from Batch Jobs.

The user specifies which categories of profiles run during the same period of time so the appropriate profiles are included in the same sizing report.

# **Data Load**

The Data Load profiles characterize processing that loads data into one or more DB2 tables. This processing typically involves inserting millions of rows into a new or existing DB2 tables.

### **Load Utility**

#### **Batch SQL Program**

# **DB2 Access from Traditional z/OS OLTP Transaction**

OLTP (online transaction processing) is a class of program that facilitates and manages [transaction-](http://searchcio.techtarget.com/sDefinition/0,,sid182_gci213213,00.html)oriented applications, typically for data entry and retrieval transactions in a number of industries, including banking, airlines, mail order, supermarkets, and manufacturers. Probably the most widely installed OLTP product is IBM's [CICS](http://searchdatacenter.techtarget.com/sDefinition/0,,sid80_gci213849,00.html) (Customer Information Control System).

**OLTP-Trivial** 

### **OLTP-Moderate**

### **OLTP-Complex**

# **DB2 Access from WAS, other J2EE or C Transaction**

Note that the notion of a "transaction" for WAS and other J2EE applications is modeled on a "business transaction" and can often involve multiple interactions between the user and WAS, as well as multiple back-end OLTP & DB2 transactions. The transaction rates here should be specified in terms of DB2 transactions, which can be different from WAS transaction rates. If a J2EE transaction accesses an IMS or CICS transaction that then access DB2, use the OLTP section for them, not this section.

#### **J2EE-Trivial**

#### **J2EE-Moderate**

#### **J2EE-Complex**

# **DB2 Access from Batch Jobs (J2EE or non-Java)**

These transaction profiles support accessing DB2 transactions from batch jobs running legacy and J2EE applications.

Note that SQL calls in an online transaction (OLTP) tend to go after a very small subset of rows. For example, an Open Cursor followed by less than 10 or 100 rows fetched. On the other hand, SQL calls in a batch transaction tend to go after a large subset of rows. For example, fetching, updating, and/or inserting thousands or even millions of rows. As a result, the number of SQL calls issued in a batch transaction tends to be much higher than that in an online transaction. There is a much higher opportunity to exploit multi-row fetch and/or insert in a batch transaction as a result. A batch transaction which issues millions of Insert calls is the same as "Data Load" via Batch SQL Program.

#### **Batch-Trivial**

**Batch-Moderate** 

**Batch-Complex** 

# **Input Fields and Buttons**

#### **Which profiles run during the same period of time?**

Indicate which profiles run during the same period of time by selecting one of the following three options:

- 1. All profiles
- 2. Data Load Profiles only
- 3. All but Data Load Profiles (default)

When the first option is selected all profiles are available for a sizing. Use this option when the Data Load profiles will be executing during the same peak interval as the other transaction profiles.

When the second option is selected only the two data load profiles are available for a sizing and all other transaction profiles are disabled. Use this option when the Data Load profiles will be executing during a different peak interval than the other transaction profiles.

When the third option is selected all the profiles are available for a sizing except the Data Load profiles. Use this option when the Data Load profiles will be executing during a different peak interval than the other transaction profiles or when you want to exclude the Data Load profiles in the sizing.

#### **Avg. DB2 Trans per**

Specify an average transaction rate per unit of time specified for each of the profiles that should be included in the sizing. Specify a value of zero if the profile should not be included in the sizing. The default value for each of the profiles is zero.

#### **Unit of Time**

Specify the unit of time the average transaction rate is measured in. Select from Hour, Minute or Second.

#### **% of DB2 Objects involved in Data Sharing**

Specify the percentage of the objects that are involved in Data Sharing.

The data sharing function of DB2 for z/OS enables applications that run on more than one DB2 for z/OS subsystem to read from and write to the same set of data concurrently.

DB2 subsystems that share data must belong to a DB2 data sharing group, which runs on a System z Parallel Sysplex cluster. A *data sharing group* is a collection of one or more DB2 subsystems that access shared DB2 data.

#### **Where Does Tran Accessing DB2 Run?**

Select from one of the following options:

- Local select this if the transaction accessing DB2 runs on the same system as DB2.
- Remote select this if the transaction accessing DB2 runs on a different system than DB2 is running on.

Note: For the Load Utility, Local is the only option available.

#### **Access/Connector**

This an input field for the DB2 Access from WAS, other J2EE or C Transaction and DB2 Access from Batch Jobs profiles. The selection list changes based on the option selected for **Where does tran accessing DB2 Run** as shown below:

DB2 Access from WAS, other J2EE or C Transaction

 Local: Type 2-JDBC, Type 2-SQLJ, Type 4-JDBC and Type 4-SQLJ. Remote: Type 4-JDBC and Type 4-SQLJ

DB2 Access from Batch Jobs

Local: Legacy Batch, Type 2-JDBC, Type 2-SQLJ, Type 4-JDBC and Type 4-SQLJ. Remote: Legacy Batch, Type 4-JDBC and Type 4-SQLJ

Note: JDBC vs SQLJ - JDBC supports dynamic SQL which requires dynamic bind or Prepare while SQLJ supports static SQL which avoids dynamic bind. Therefore, shortrunning SQL calls can be much more efficient with static SQL under SQLJ in contrast to dynamic SQL under JDBC.

Note: Legacy Batch should be used for those old COBOL, C and SQL programs which were written to access DB2. They are compiled, bound and are run to access DB2 data on a z/OS host system.

#### **Profile button**

Click this button to define specific information for the profile associated with this button. There are two different flavors of the profile definition window. The Load Utility profile definition window is different than the window used for the other profiles. Profile information must be entered along with the transaction rate before the profile can be included in a sizing.

Note: The short description for each profile is displayed in a tool tip when the mouse pointer is over the name of the profile.

# **Reports and Capacity Projections**

This section provides buttons to view output windows with summary reports and capacity projections.

#### **Summary Report button**

Click this button to view a summary of the input assumptions for the sizing and a breakdown of the CPU/transaction among the transaction profiles included in the sizing.

#### **CPU Utilization button**

Click this button to see an output window with estimates of processor utilization for all System z processors supported in zPSG.

#### **Transaction Rate button**

Click this button to see an output window with estimates of transaction rates that can be supported on all System z processors supported in zPSG. You can also see the transaction rates that can be supported within a Saturation Design Point (SDP) specified for the processors.

#### **SDP %**

#### **Description**

Input field, numeric, valid range is 1 to 100.

SDP stands for Saturation Design Point. This is a classic capacity planning concept which allows you to examine the amount of workload than can be supported in less than the full capacity of the processor model. It applies to the Transaction Rate output window and enables you to determine how much work can fit into a processor that is already being used for other applications.

#### **Default**

The default is 90%.

#### **Return button**

Click this button to return to the **Product Selection** window.

#### **Reference-CPU button**

Click this button to go to a window to change the System z processor used as a basis for capacity ratings. See the Reference-CPU section in the zPSG User's Guide for information about this setting.

#### **Load Utility Profile Definition Window**

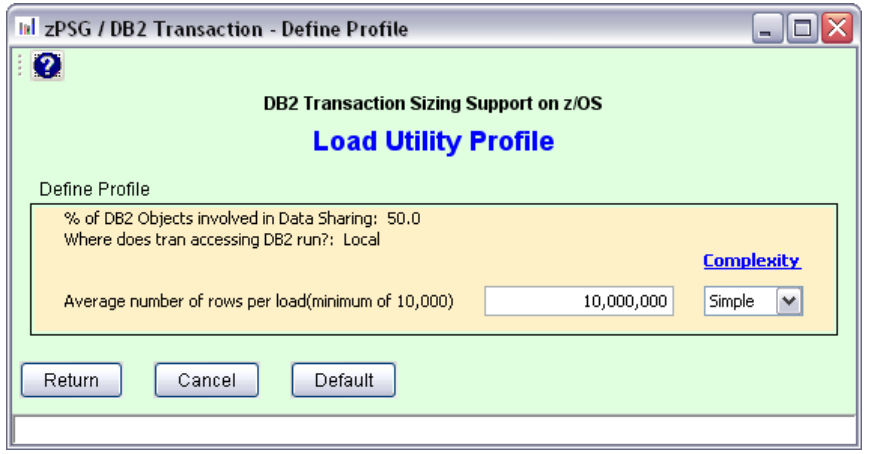

This window is displayed when the Load Utility **Profile** button is clicked on the primary **DB2 Transaction Definition** window. It is used to enter detailed profile information for the Load Utility.

Note: The first two lines displayed in the Define Profile area provide information entered on the primary input window for the selected profile. This information can't be changed on this window.

#### **Load Utility Input Fields and Buttons**

#### **Average number of rows per load**

This is a required input field. The default is 10,000,000 rows.

#### **Complexity**

Specify the complexity of the rows being loaded by selecting Simple, Medium, or Complex from the drop-down option list. There are many variables that affect the complexity but the most important factor is the number of indexes. Specify Simple if there is 0 or 1 index, Medium if there are 2 or 3 indexes, or Complex if there are more than 3 indexes. The default complexity is Simple.

#### **Return button**

Click this button to return to the **DB2 Transaction Application Definition** window with using inputs you have entered.

#### **Cancel button**

Click this button to return to the **DB2 Transaction Application Definition** window without saving any changes that you entered.

#### **Default button**

Click this button to restore defaults of this window.

# **Profile Definition Window**

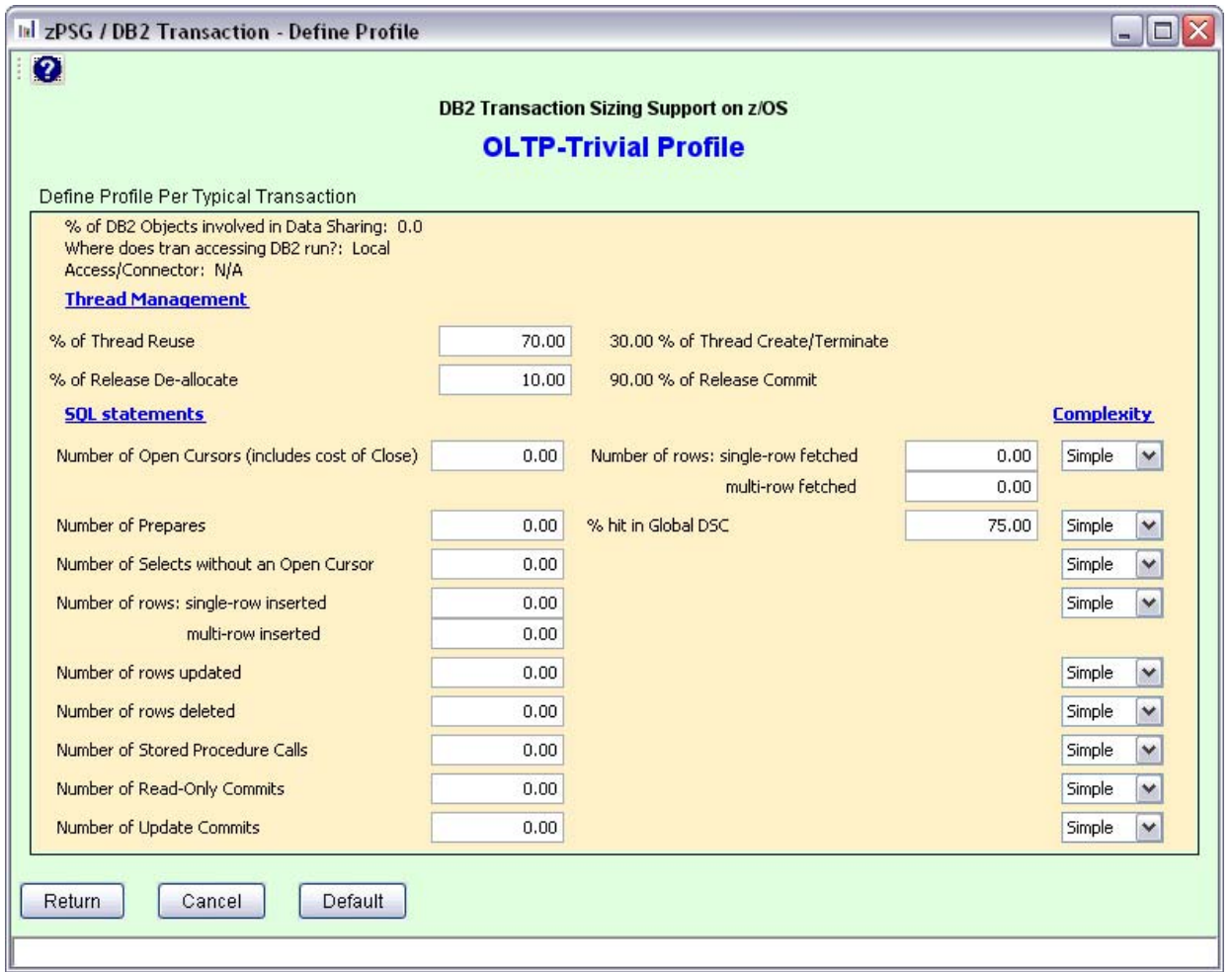

This window is displayed when the **Profile** button is clicked on the primary **DB2 Transaction Definition** window. It is used to enter detailed profile information for every profile except for the Load Utility profile.

Note: The first three lines displayed in the Define Profile area provide information entered on the primary input window for the selected profile. This information can't be changed on this window.

#### **Profile Input Fields and Buttons**

#### **Message Send/Receive**

#### **Number of Send/Receive Message Pairs for access from remote system**

This is used to estimate the CPU cost of sending and/or receiving messages in the distributed environment. If there are more messages received than sent, or vice-versa, add the two numbers and then divide by 2 to get a rough approximation to the cost of send/receive message pairs. For example, if 100 messages are sent but 10000 messages are received, then an estimated number of message pairs for a rough cost estimation is (100+10000)/2 = 5050.

This is a required input field when DB2 is accessed from Remote system. Specify the number of Send/Receive Message Pairs from remote system. This value must be greater than zero.

#### **Thread Management**

#### **% of Thread Reuse**

Thread reuse can be determined from DB2 Accounting record.

The default is 70%. The % of thread Create/Terminate will be calculated based on this value. The two values add up to 100%.

#### **% of Release De-allocate**

Release De-allocate or Commit is a bind option.

The default is 10%. The % of Release Commit is calculated based on this value. The two values add up to 100%.

Note: This section is not applicable and will not be displayed for the Batch SQL Program profile as the cost of thread creation/allocation and de-allocation/termination is typically insignificant relative to the amount of SQL processing in the batch environment.

#### **SQL Statements**

#### **Number of Open Cursors (include cost of close)**

#### **Number of rows: single-row fetched Multi-row fetched**

When number of Open Cursors(include cost of close) is defined the sum of single-row fetched and Multi-row fetched should be greater than zero.

#### **Number of Prepares**

This is a required field when JDBC connector is selected from the main input screen for the selected profile

This field and the % hit in Global DSC field are ignored if SQLJ connector is selected. In fact these two fields will be grayed out when SQLJ is selected.

#### **% hit in Global DSC**

The default Value for this is 75.

#### **Number of Selects without an Open Cursor**

This is ignored when JDBC connector is selected from the main input screen for the selected profile and will be grayed out.

**Number of row: single-row inserted Multi-row inserted** 

**Number of rows updated** 

**Number of rows deleted** 

**Number of Stored Procedure Calls** 

**Number of Read-Only Commits** 

**Number of Update Commits** 

Note: The number for SQL statements and rows above should be average numbers.

### **Complexity**

Specify the complexity of each SQL statement included in the sizing by selecting Simple, Medium, or Complex from the corresponding drop-down option list. The complexity selection is used to characterize the CPU consumption of the SQL statement, not the complexity of the statement itself.

The factors which can influence Simple, Medium, or Complex categorization includes the use of trigger, user defined functions, number of predicates evaluated, number of tables, columns, and rows scanned, column type, Java and DB2 column type matching, compression, encryption, row-level security, trace options, CPU for I/O, sort, referential integrity check and table check constraints, LOB, data sharing overhead (e.g. distance of remote Coupling Facility), number of indexes updated in Insert, Update, Delete, table and index size, etc.

The result of such estimation should be taken with great caution. Simple tends to represent the lower bound of CPU consumption which should be realistically reasonable. Simple represents SQL processing typically against a single table, i.e. no join or sub-query, processing one or a small number of rows less than 10 via matching semi-unique index with equal predicate with none of the special features such as trigger, user defined function, referential integrity check, etc. Medium and Complex SQL statements will be dealing with more rows in more tables using more of the special features listed above. As a result, Medium and Complex SQL statements can have a much wider range of CPU consumption and can't be as precise. This sizing model assumes that the CPU consumption for Medium complexity is 2 to 3 times higher than Simple complexity and Complex is 5 to 10 times higher than Simple. This characterization of complexity may not reflect any given workload being modeled. There is also no accounting for any resource contention impact coming from many concurrent transactions competing for various locks and latches, resulting in dramatically higher lock requests, Getpage requests, lock/latch contentions which all lead to higher CPU consumption than expected.

The default complexity values will be Simple for all Trivial profiles, Medium for all Moderate profiles, and Complex for all Complex profiles.

#### **Return button**

Click this button to return to the **DB2 Transaction Application Definition** window with using inputs you have entered.

#### **Cancel button**

Click this button to return to the **DB2 Transaction Application Definition** window without saving any changes that you entered.

#### **Default button**

Click this button to restore defaults of this window.

# **DB2 Transaction Application Activity Summary**

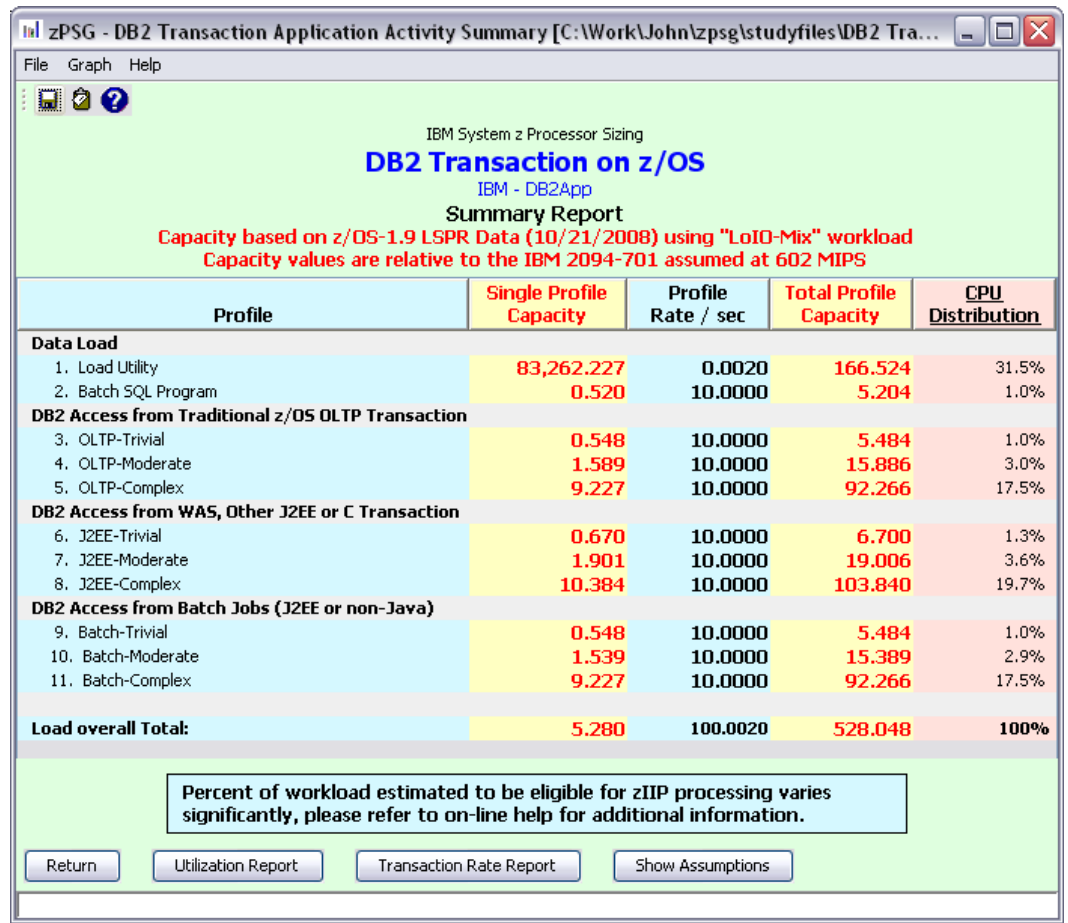

This window is displayed when the **Summary Report** button is clicked on the primary **DB2 Transaction Application Definition** window. It shows a breakdown of the CPU per transaction for the various profiles included in the sizing.

#### **Menu bar**

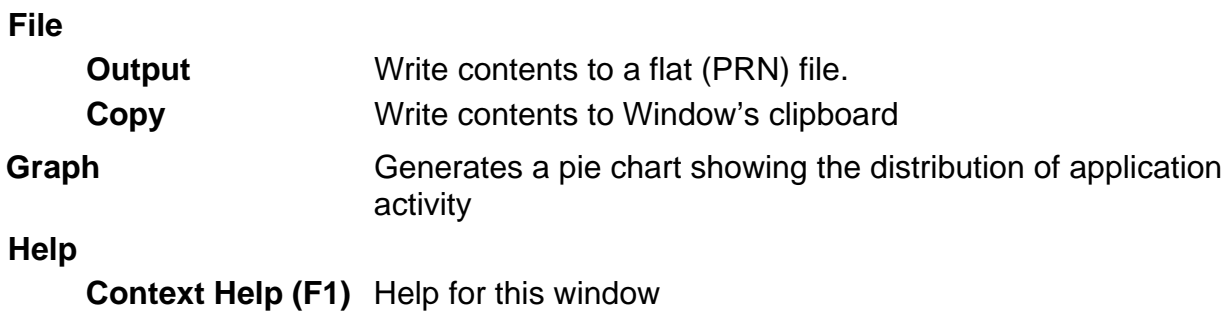

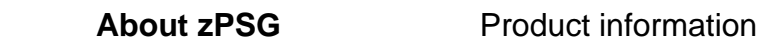

#### **Toolbar**

#### **1st button**

Click this button to send sizing information to a PRN file for processing outside of zPSG.

#### **2nd button**

Click this button to send sizing information to the clipboard, so that you can copy it into a note or other document.

#### **? button**

Click this button to go to Help for this window.

#### **Profile column**

Lists the transaction profiles available on the primary **DB2 Transaction Application Definition** window.

#### **Single Scenario Capacity column**

Reflects the amount of CPU (as represented by the Capacity Rating) for each scenario, and at the bottom for all transactions.

#### **Scenario Rate / sec column**

Reflects the number of scenarios completed per second for each of the transaction profiles as specified on the **DB2 Transaction Application Definition** window.

### **Total Tran Capacity column**

Reflects the amount of CPU (as represented by the Capacity Rating) for each scenario multiplied by the transaction rate specified in the **Scenario Rate / sec** column, and at the bottom for all transactions.

#### **CPU Distribution column**

Shows the percentage of the CPU/transaction used by each scenario.

**Percent of workload estimated to be eligible for zIIP Processing = (z/OS only)**  Currently four DB2 functions support offload from general purpose CP to zIIP or zAAP, typically in the range of 10 to 50%.

- DRDA transaction over TCP/IP (distributed) a portion of DRDA transaction CPU time offloaded to zIIP. This is used by the JDBC Type 4 connector to access a remote DB2 database.
- Load utility in the Bulk Data Load a portion of Build Index phase offloaded to zIIP.
- Parallel query typically not applicable in the transaction environment.
- Some XML System Services offloaded to zAAP.

#### **Push Buttons**

Click the **Return** button to return to the primary **DB2 Transaction Application Definition** input window.

Click the **Utilization Report** button to go to the **DB2 Transaction Processor Capacity Projections - Processor Utilization** output window.

Click the **Transaction Rate Report** button to go to the **DB2 Transaction Processor Capacity Projections - Transaction Rate Supported output** window.

Click the **Show Assumptions** button to see a list of the assumptions for the sizing in the **DB2 Transaction Application Transaction Assumptions** window.

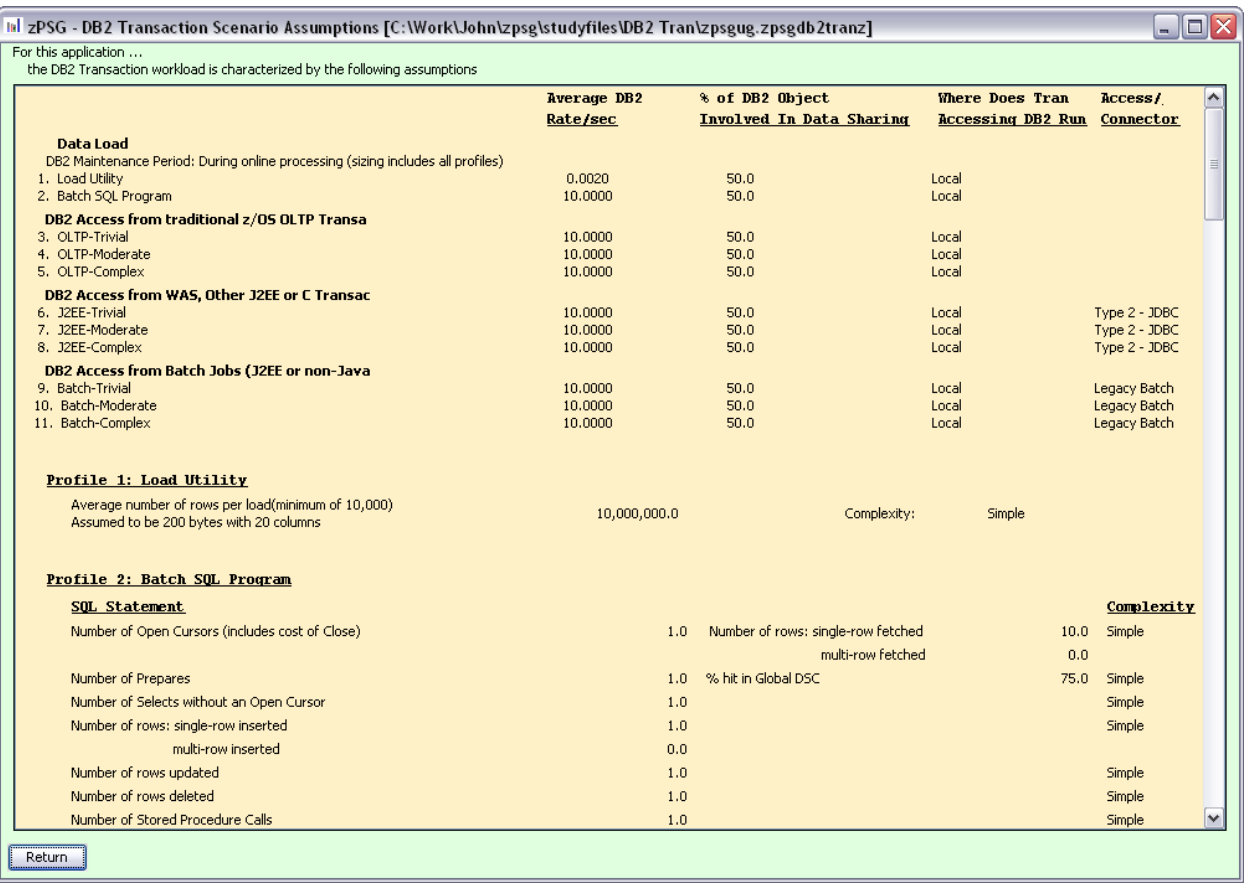

# **DB2 Transaction Assumptions**

This window is displayed when the **Show Assumptions** button is clicked on the **DB2 Transaction Application Activity Summary** window.

All assumptions as listed will be included when generating output for the **Summary** window.

# **DB2 Transaction Processor Utilization**

# **DB2 Transaction Processor Capacity Projections**

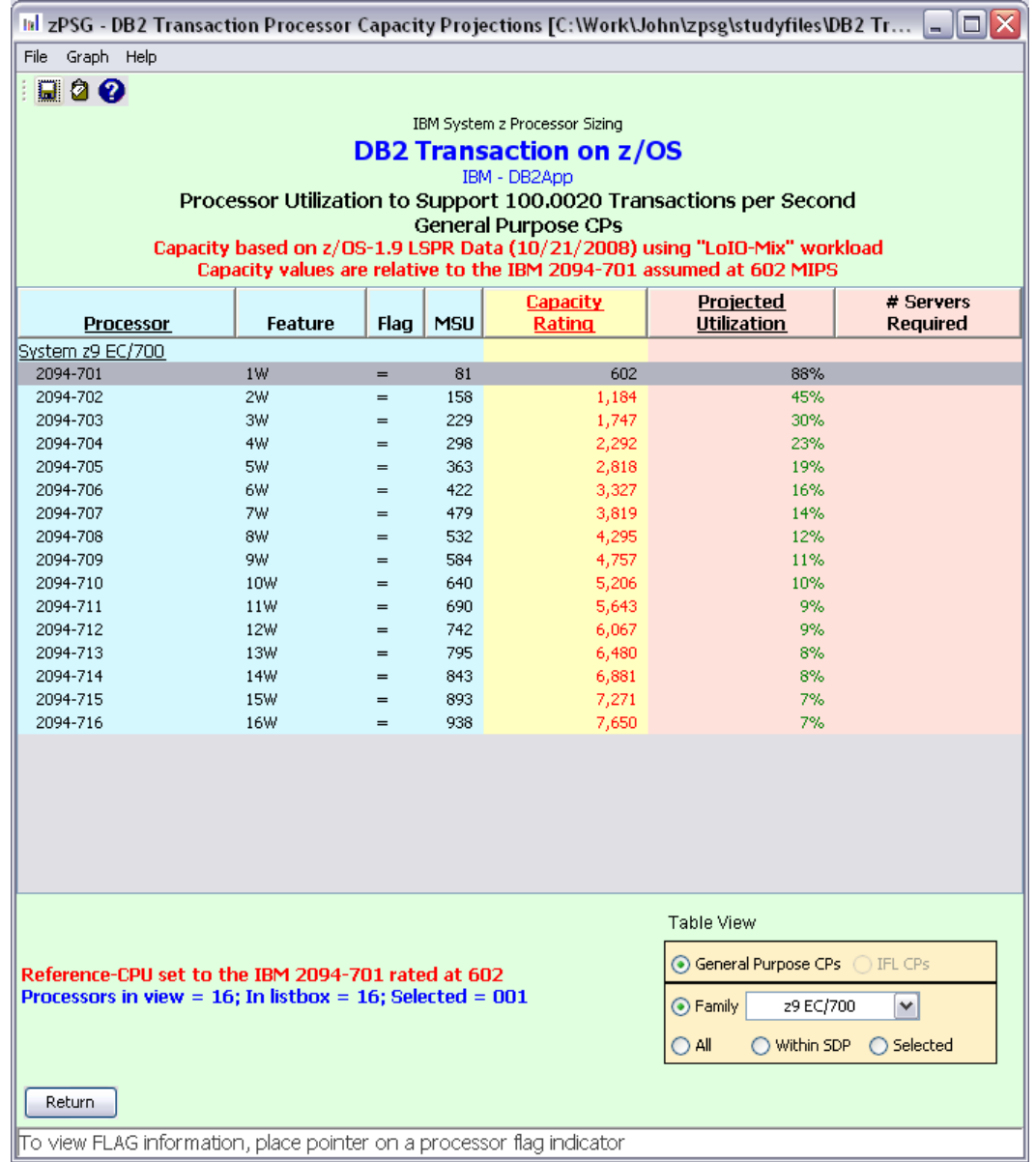

This window is displayed when the **Utilization** button is clicked on the **DB2 Transaction Application Definition** window or the **Utilization Report** button is clicked on the **DB2 Transaction Application Activity Summary** window.

### **Menu bar**

#### **File**

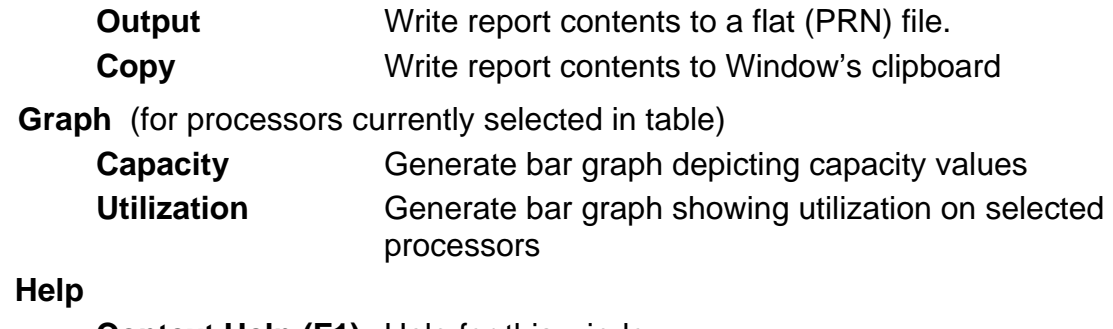

# **Help**

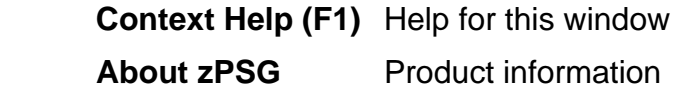

#### **Toolbar**

#### **1st button**

Click this button to send sizing information to a PRN file, for processing outside of zPSG.

#### **2nd button**

Click this button to send sizing information to the clipboard, so that you can copy it into a note or other document.

#### **? button**

Click this button to go to Help for this window.

#### **Table**

#### **Processor column**

A list of all processor models supported in zPSG

#### **Feature column For z/OS & Linux**

Using the General Purpose CPs option under Table View, a designation of how many general purpose processing engines (CPs) for this entry. For example, 4W ("W" is short for "way") indicates 4 CPs or engines. Also see **Flag** column below.

#### **Feature** column **For Linux only For Linux only**

Using the IFL CPs option under Table View, a designation of how many IFL engines for this entry. For example, 4W IFL ("W" is short for "way") indicates 4 IFL engines. Also see **Flag** column below.

#### **Flag column**

If you place your cursor on a row in this column, an explanatory message about the System z model designation and the number of CP or IFL engines for the entry.

#### **MSU column**

Only for the General Purpose CPs Table View (does not apply to IFLs). Shows the MSU rating assigned to the number of CP engines for this entry.

#### **Capacity Rating column**

The capacity ratings reflect the relative capacity of each processor table entry to the reference-CPU and its capacity rating assigned on the Reference-CPU window. When **zPSG** is started the reference-CPU will be set to a 2094-701 (a z9 EC/700 processor with 1 general purpose CP) with a capacity rating of 602 MIPS.

#### **Projected Utilization column**

Shows the estimated CPU% for each processor entry in the table, based on the transaction rate(s), other options on the primary input window, and inputs specified for the profiles. This is the primary output for a sizing.

#### **# Servers Required column**

If the estimated CPU% is greater than 100% (and therefore cannot fit on the processor), this column reflects the number of these models that would be needed to accommodate the load.

#### **Table View Options Box**

Click a radio button in each section to customize the processor entries shown in the table:

- **General Purpose CPs** shows entries with some number of general CP engines
- **IFL CPs** shows entries with some number of IFL engines (for Linux only)
- **Family** shows all processor models for the family selected (Default)
- **All** shows all processor models supported in zPSG
- **Within SDP** shows all models that can accommodate the load within the Saturation Design Point
- **Selected** shows only selected models. Models are selected by clicking on the entry while holding down the Ctrl key on your keyboard.

### **Return button**

Click this button to return to the primary **DB2 Transaction Application Definition** window.

# **DB2 Transaction - Transaction Rate Supported**

# **DB2 Transaction Processor Capacity Projections**

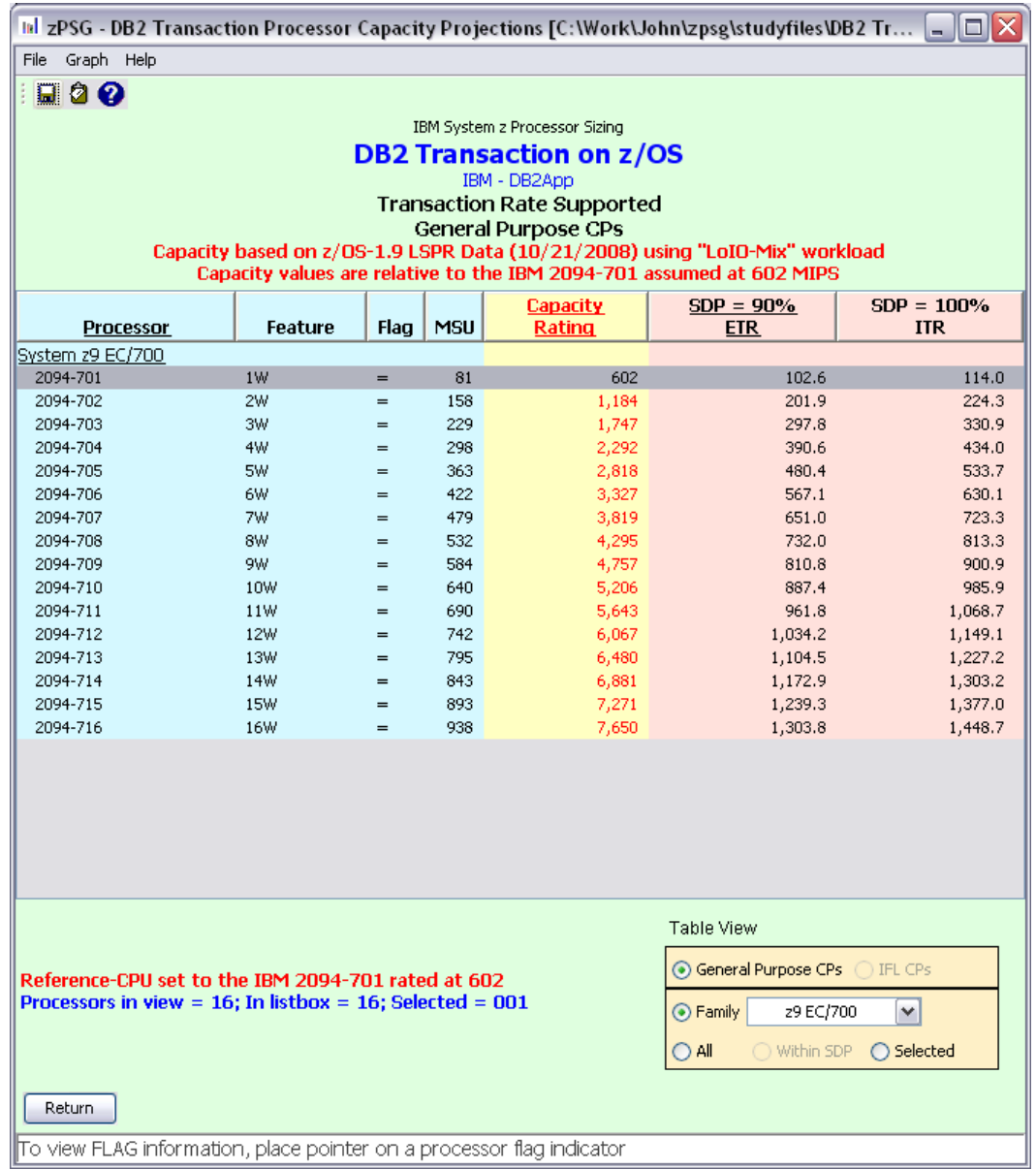

This window is displayed when the **Transaction Rate** button is clicked on the **DB2 Transaction Application Definition** window or the **Transaction Rate Report** button is clicked on the **DB2 Transaction Application Activity Summary** window.

### **Menu bar**

#### **File**

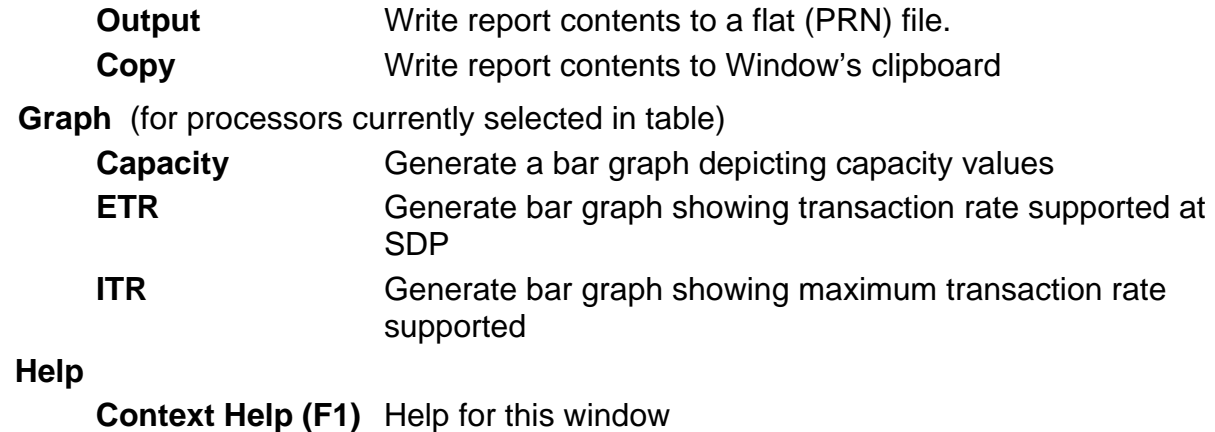

 **About zPSG** Product information

#### **Toolbar**

#### **1st button**

Click this button to send sizing information to a PRN file, for processing outside of zPSG.

#### **2nd button**

Click this button to send sizing information to the clipboard, so that you can copy it into a note or other document.

#### **? button**

Click this button to go to Help for this window.

### **Table**

#### **Processor column**

A list of all processor models supported in zPSG

#### **Feature column For z/OS & Linux**

Using the General Purpose CPs option under Table View, a designation of how many general purpose processing engines (CPs) for this entry. For example, 4W ("W" is short for "way") indicates 4 CPs or engines. Also see **Flag** column below.

#### **Feature** column **For Linux only For Linux only For Linux only**

Using the IFL CPs option under Table View, a designation of how many IFL engines for this entry. For example, 4W IFL ("W" is short for "way") indicates 4 IFL engines. Also see **Flag** column below.

#### **Flag column**

If you place your cursor on a row in this column, an explanatory message about the System z model designation and the number of CP or IFL engines for the entry.

#### **MSU column**

Only for the General Purpose CPs Table View (does not apply to IFLs). Shows the MSU rating assigned to the number of CP engines for this entry.

#### **Capacity Rating column**

The capacity ratings reflect the relative capacity of each processor table entry to the reference-CPU and its capacity rating assigned on the Reference-CPU window. When **zPSG** is started the reference-CPU will be set to a 2094-701 (a z9 EC/700 processor with 1 general purpose CP) with a capacity rating of 602 MIPS.

#### **SDP= xx % -- ETR column**

Shows the transaction rate for the application that can be supported within the Saturation Design Point specified on the **DB2 Transaction Application Definition** window (the default SPD is 90%). ETR stands for External Throughput Rate, which is a standard System z term for transaction rate.

#### **SDP=100% -- ITR column**

Shows the transaction rate for the application that can be supported at 100% CPU. ITR stands for Internal Throughput Rate, which is a standard System z term indicating the throughput that can be achieved at 100% CPU. ITR is computed by dividing the ETR by the CPU% (expressed as a decimal). This is the way to correctly rate the processor capacity of each entry in the processor table for this workload (as opposed to MIPS ratings, which are generally erroneous).

#### **Table View Options Box**

Click a radio button in each section to customize the processor entries shown in the table:

- **General Purpose CPs** shows entries with some number of general CP engines
- **IFL CP's** shows entries with some number of IFL engines (for Linux only)
- **Family** shows all processor models for the family selected (Default)
- **All** shows all processor models supported in zPSG
- **Within SDP** shows all models that can accommodate the load within the Saturation Design Point
- **Selected** shows only selected models. Models are selected by clicking on the entry while holding down the Ctrl key on your keyboard.

### **Return button**

Click this button to return to the primary **DB2 Transaction Application Definition** window.

# **DB2 Transaction Sizing Assistance**

Here are instructions for accessing the System z questionnaire from Techline. Note that on the Techline websites there are sizing questionnaires for distributed platforms in addition to System z. Be sure to use System z questionnaires for System z sizings. The questions and sizing methodologies are different from distributed platforms.

#### **For IBMers:**

- 1. Obtain the latest copy of the DB2 Transaction for z/OS sizing questionnaire from the following website:
	- <http://w3-03.ibm.com/support/americas/techline/sizewise2f.html>
- 2. Submit a sizing request to Techline using the instructions found in the sizing questionnaire.

#### **For Business Partners:**

- 1. Obtain the latest copy of the DB2 Transaction for z/OS sizing questionnaire via:
	- Phone: Call PartnerLine at 1-800-426-9990 (US and Canada)
	- Email: [pwcs@us.ibm.com](mailto:pwcs@us.ibm.com)
	- Online:<http://www.ibm.com/partnerworld/techline>
- 2. Submit a sizing request to Techline using the instructions found in the sizing questionnaire.

# **DB2 Transaction Glossary of Terms**

#### <span id="page-28-0"></span>**Cursor**

See DB2 Cursor

#### **Data connector**

Software that provides support for communication between WAS and back-end applications. Data connectors are used to send transactions or requests, with the accompanying input data and parameters, to a back-end application like CICS or IMS, and to return the transaction response or request results to WAS.

#### **DB2 Connect**

The IBM middleware product that provides access from WAS to DB2 data bases running in separate system images from WAS when ASCII to EBCDIC translation is needed. DB2 Connect is used in our performance measurements to access DB2 on z/OS from WAS on Linux.

#### **DB2 Cursor**

An API used when multiple rows (records) may be returned by DB2 for a SQL select (read) statement. The API consists of a Declare Cursor, an Open Cursor which initiates the building of the result set of rows by DB2, and a processing loop of Fetch to return each row to the application. Cursors may be open for read only or for update.

#### **JDBC**

Java Data Base Connectivity. JDBC is commonly used to access data in DB2, or other relational data bases, from Java applications.

#### **J2EE**

Java 2 Platform, Enterprise Edition. The server side platform which provides standard support for EJBs and other enterprise-class technologies in Java.

#### **Predicate**

An element of a search condition which implies a comparison operation.

#### **SQLJ**

Standard Query Language for Java. Another means (in addition to JDBC) to access data in DB2, or other relational data bases, from Java applications. In general, SQLJ access uses less CPU than JDBC, but cannot be dynamically created.

#### **Thread**

A DB2 structure that describes an application's connection and traces its progress.